#### **BAB IV**

#### **DESKRIPSI PEKERJAAN**

PT. INKA menggunakan prosedur pembuatan *work instruction* (WI) secara manual dengan cara memproses secara bertahap dengan menulis.

Kerja praktek ini dilakukan selama 160 jam dengan pembagian waktu dalam satu minggu pukul 08.00 – 17.00. Dalam kerja praktek ini diharuskan menemukan permasalahan yang ada, mempelajari serta memberikan solusi bagi masalah yang timbul.

Untuk mengatasi permasalahan tersebut, diperlukan langkah-langkah yaitu :

- a. Analisa sistem
- b. Desain sistem
- c. Implementasi sistem
- d. Melakukan pembahasan terhadap hasil implementasi sistem.

Keempat langkah tersebut dilakukan agar dapat menemukan solusi dari permasalahan yang ada. Lebih jelasnya dipaparkan dalam sub bab berikut ini.

## **4.1 Analisa Sistem**

Menganalisa sistem merupakan langkah awal dalam membuat sistem baru. Kegiatan yang dilakukan adalah dengan melakukan pengamatan secara langsung serta wawancara dengan bagian yang bersangkutan.

Setelah kegiatan pengamatan dan wawancara diperoleh, tahap berikutnya adalah menganalisa masalah dari hasil analisa sistem yang diperoleh melalui kegiatan tersebut. Dari hasil tahap analisis permasalahan ditemukan solusi permasalahan yaitu dengan membangun sebuah aplikasi *sms gateway.* Aplikasi sms *gateway* dibangun untuk mengetahui proses dalam *work instruction* secara *real time.*

Keberhasilan dari aplikasi sms ini akan sangat bergantung pada data *input* yang dimasukan oleh *user*, kondisi jaringan selular serta kemampuan sistem untuk menganalisa dan mengolah data tersebut menjadi sebuah informasi.

Tahap yang dilakuakn sistem untuk menglah data *input* dari *user* melalui media sms adalah tahap pengolahan data input dari *user* dimulai ketika *user* mengirimkan sms kepada sistem, kemudian sistem akan menerima sms tersebut melalui sms *gateway*. Sms langsung diterima oleh server kemudian secara otomatis aplikasi pusat mengirimkan pesan konfirmasi bahwa pesan sudah diterima.

Untuk mengetahui secara lebih jelas tentang alur proses dari rancang bangun aplikasi sms ini dapat digunakan diagram alir yang akan menggambarkan alur sistem dengan *flowchart.* Pada gambar 4.1 dapat diketahui objek-objek yang berinteraksi satu sama lain.

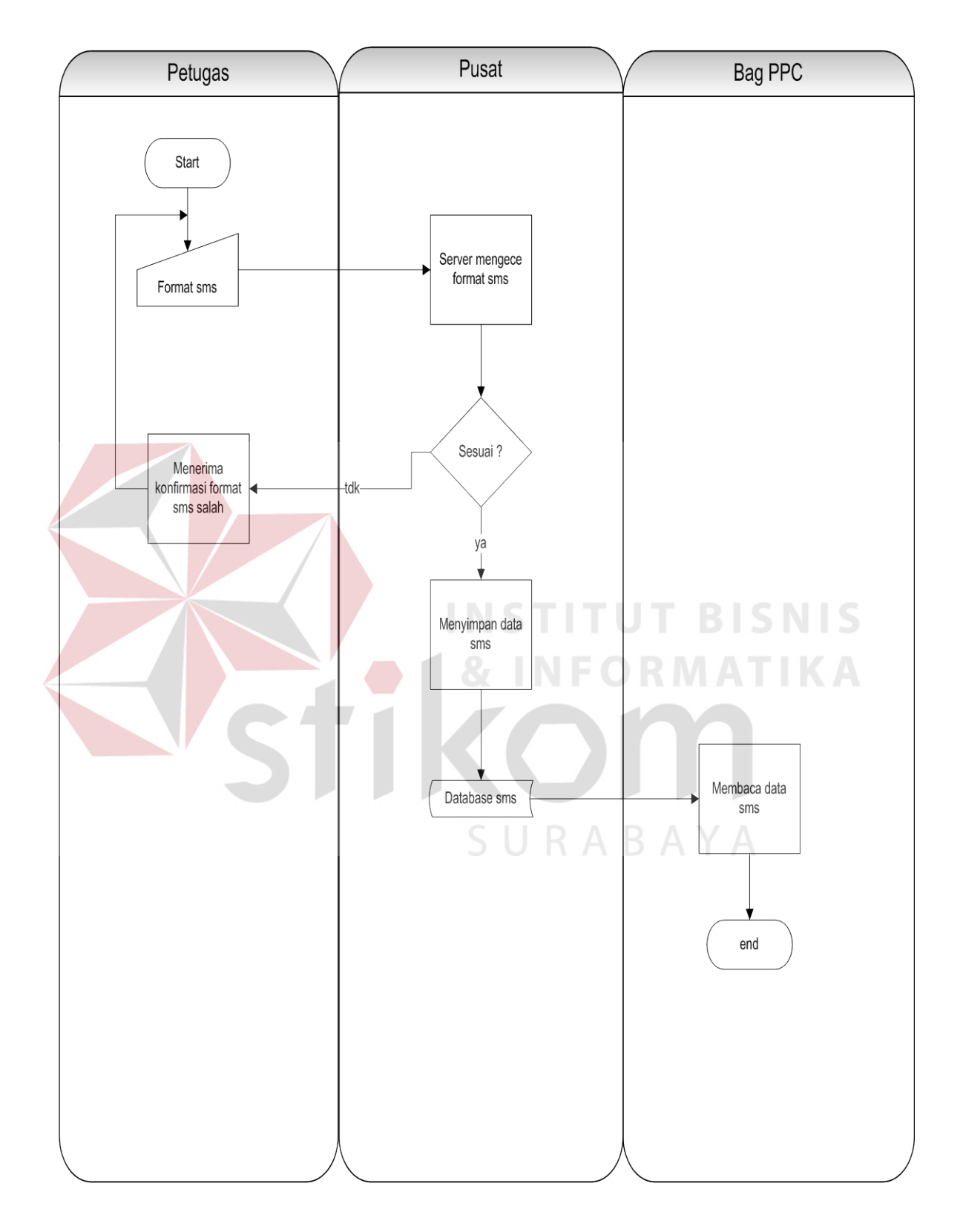

Gambar 4.1 Alur sistem aplikasi keseluruhan

Dibawah ini merupakan Arsitektur pengiriman dari aplikasi pengelolaan pencatatan inventory berbasis sms *gateway* .

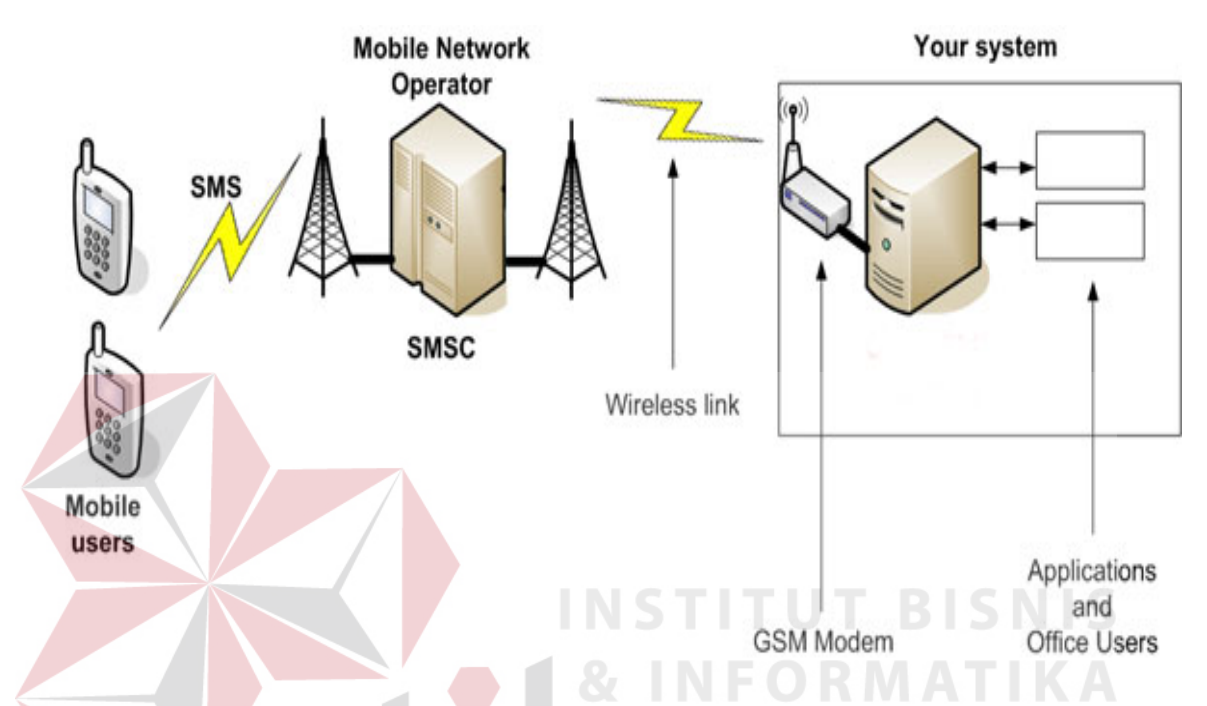

Gambar 4.2 Arsitektur pengiriman SMS Gateway

Setelah data diterima sms *gateway*, data tersebut dikirimkan ke server untuk divalidasi dan diolah sesuai dengan jenis format sms yang dikirim *user*. *Database server* kemudian mengolah data tersebut dan mengirimkan respon *notifikasi* kembali kepada *user*.

Pada proses pengolahan data, sistem akan melakukan beberapa urutan pekerjaan. Ketika user mengirimkan sebuah sms, maka server akan merespon dengan mengirimkan pesan konfirmasi, apabila format penulisan sms tersebut benar, makapean konfirmasi tersebut berisi "data telah disimpan", apabila belum benar maka pesan konfirmasi tersebut berisi "format sms tidak sesuai!"

#### **4.2 Perancangan Sistem**

Perancangan sistem dimaksudkan untuk membantu menyelesaikan masalah pada sistem yang sedang berjalan saat ini sehingga dapat menjadi lebih baik dengan adanya sistem terkomputerisasi. Perancangan sistem menggunakan beberapa bahasa pemodelan untuk mempermudah analisa terhadap sistem. Pemodelan sistem yang digunakan adalah *system flow, data flow diagram,* dan *entity relationship diagram.* 

### **4.2.1** *System Flow*

Setelah menganalisa sistem dirancanglah *system flow* untuk sistem yang baru. Hasil dari pengembangan dari sistem yang ada adalah adanya *system flow* yang baru.

### **A.** *System Flow* **SMS**

Tahap yang dilakukan sistem untuk mengolah data *input* dari *user* melalui media sms adalah tahap pengolahan data *input* dari *user* dimulai ketika *user* mengirimkan sms kepada sistem, kemudian sistem akan menerima sms tersebut melalui sms *gateway*. System pusat akan melakukan pengecekan terhadap sms yang masuk. Apabila format yang diketikan tidak sesuai maka system akan mengirim pesan balik kepada user. Apabila format telah sesuai maka sms langsung diterima oleh server kemudian secara otomatis aplikasi pusat mengirimkan pesan konfirmasi bahwa pesan sudah diterima.

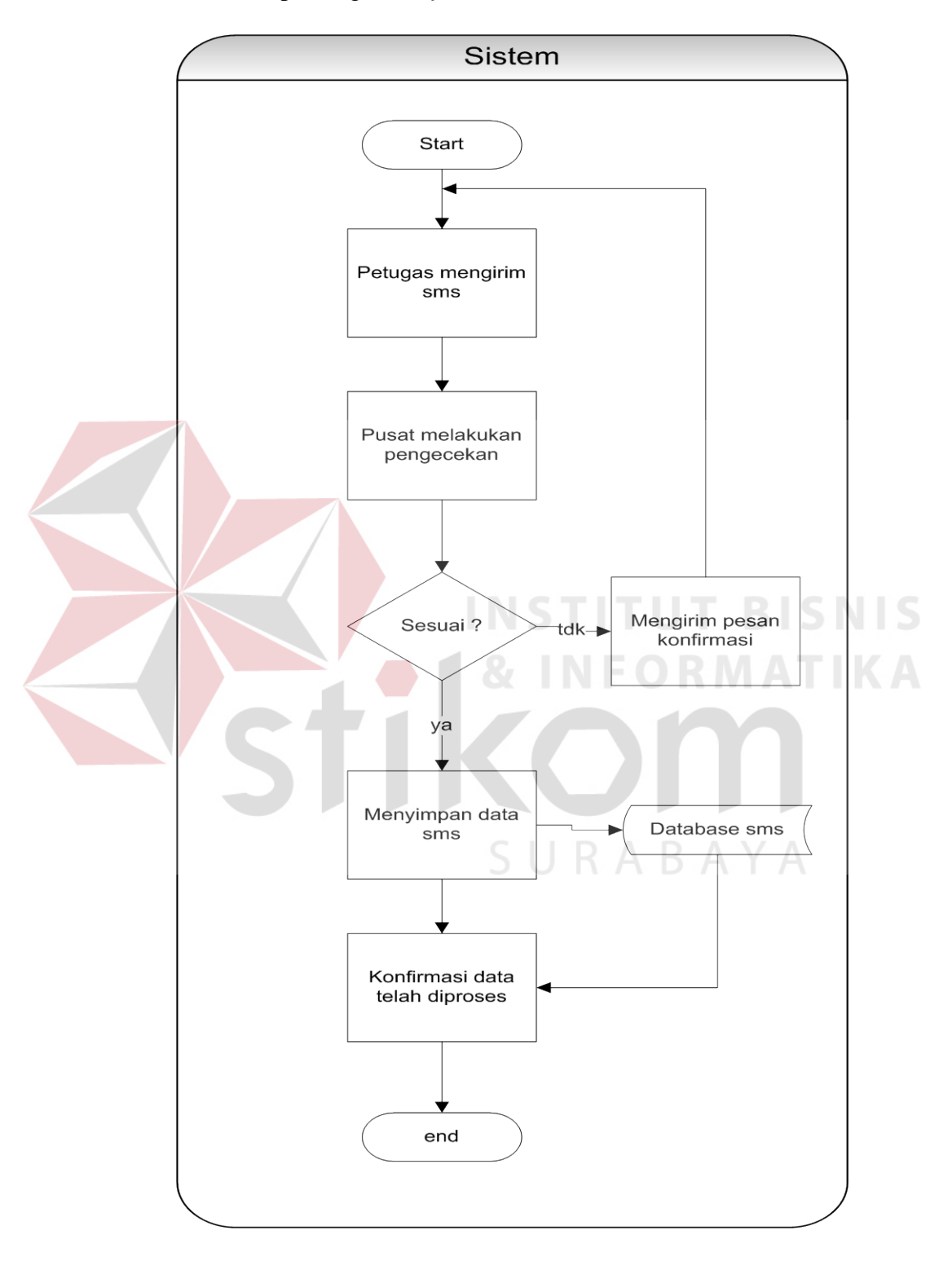

Dibawah ini merupakan gambar *flow* dari sistem :

Gambar 4.3 *Sistem flow* Diagram

### **4.2.2** *Data Flow Diagram*

*Data Flow Diagram* (DFD) menggambarkan aliran data yang terjadi di dalam sistem, sehingga dengan dibuatnya *data flow diagram* ini akan terlihat arus data yang mengalir dalam sistem. *Data flow diagram* dimulai dari pembuatan *context diagram*, kemudian *data flow diagram* level 0 hingga level terendah dari proses yang dibutuhkan. Pada *data flow diagram* tergambar proses-proses yang berlangsung terhadap sistem. Selain itu, dapat juga terlihat *entity* luar yang berhubungan dengan sistem dengan memberikan *input* kepada sistem lalu sistem juga akan memberikan *output* kepada *entity* tersebut. Terdapat juga *data store* yang digunakan sistem untuk menyimpan dan membaca data untuk kebutuhan *input* dan *output* terhadap proses yang berjalan. **INSTITUT BISNIS** 

### *A. Context Diagram*

*Context diagram* menggambarkan asal data dan menunjukkan aliran dari data tersebut. *Context diagram* sistem informasi perpustakaan terdiri dari tiga *entity*, yaitu petugas, bagian PPC, dan manajer. Terdapat aliran data yang masuk dan keluar pada sistem informasi perpustakaan. Aliran tersebut memiliki arti informasi data yang ditunjukkan untuk setiap *entity* yang ada. Selain itu *input* dari *entity* juga merupakan masukan dari sistem untuk menjalankan prosesnya sehingga memberikan hasil *output* yang diperlukan. Untuk lebih detailnya dapat dilihat pada gambar 4.4. yang menjelaskan tentang *context diagram* dari sistem informasi pengelolaan pencatatan inventory dengan sms *gateway*.

**& INFORMATIKA** 

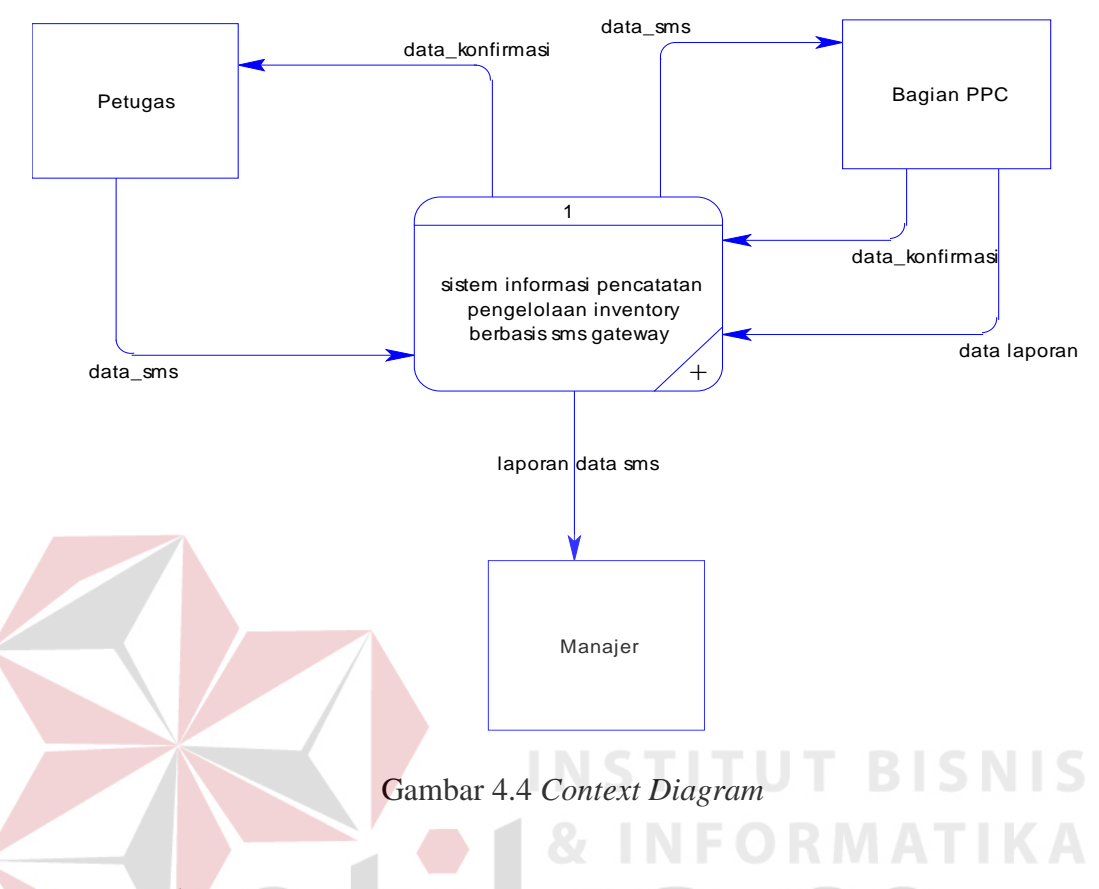

# **B.** *Data Flow Diagram* **Level 0**

DFD Level 0 ini terdiri dari 2 buah proses yaitu proses nelakukan proses dan proses membuat laporan. Proses melakukan proses adalah proses utama mulai dari memasukan data sampai dengan menyimpan data tersebut kedalam database. Sedangkan proses membuat laporan adalah proses dimana data dari sms tersebut diolah sehingga menjadi laporan yang dibutuhkan oleh manajer.

Untuk lebih detailnya dapat dilihat pada gambar 4.5. yang menjelaskan tentang *data flow diagram* level 0 dari sistem informasi pengelolaan pencatatan inventory dengan sms *gateway*.

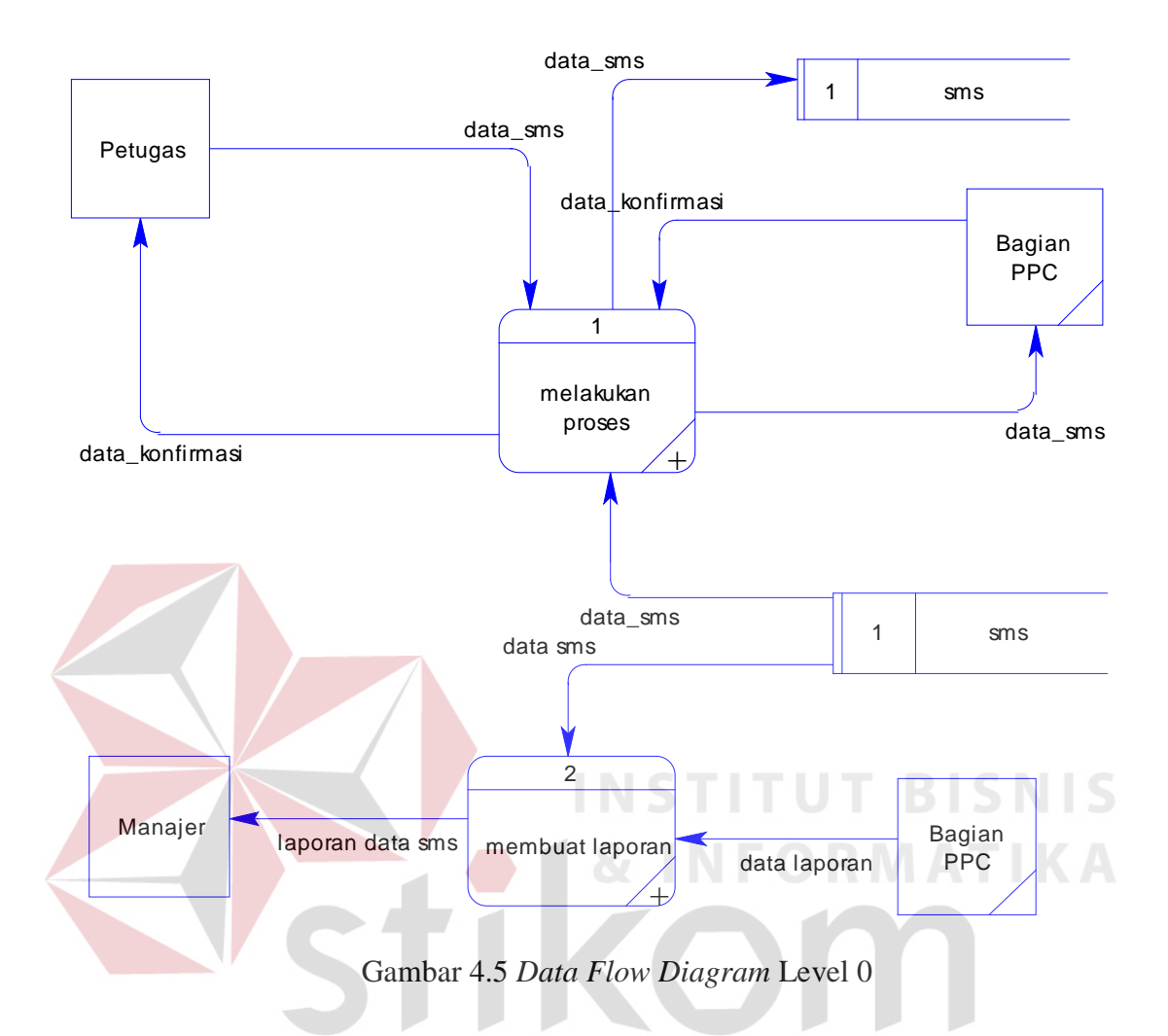

### **C.** *Data Flow Diagram* **Level 1 Melakukan Proses**

Pada DFD Level 1 melakukan proses terdapat 3 buah proses yaitu proses *input* data sms, mengecek format sms serta menyimpan data. Proses *input* data sms adalh proses yang terjadi dimana petugas (user) mengirimkan data berupa text sms ke srever. Data yang dimasukan berupa pesan sms adalah format yang telah ditentukan. Setelah semua data dimasukan. Maka proses mengecek format sms akan berjalan dimana proses ini akan mengecek apakah format sms yang dikirim oleh petugas sudah sesuai atau belum. Apabila format sms sudah sesuai maka data sms tersebut akan disimpan ke dalam *database* sms dan siap untuk diproses oleh bagian PPC.

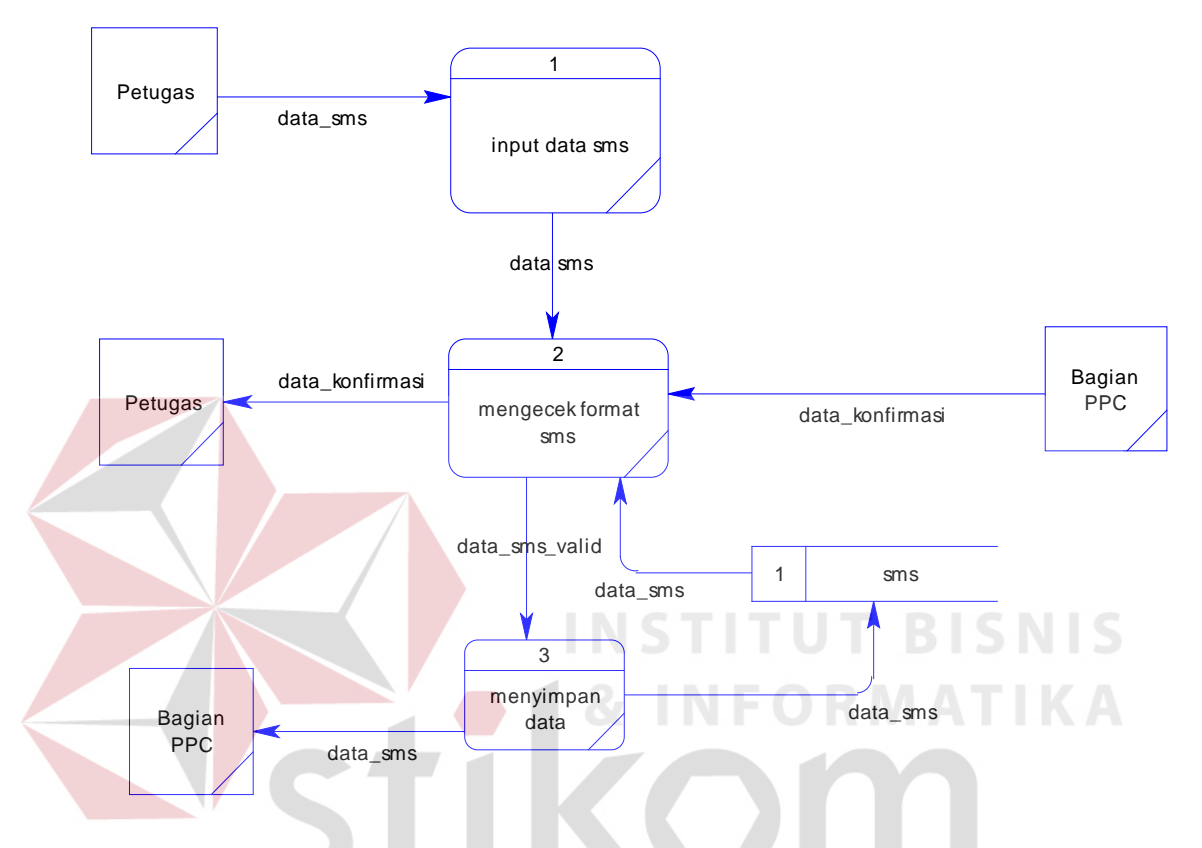

Gambar 4.6 *Data Flow Diagram* Level 1 Melakukan proses

#### **D.** *Data Flow Diagram* **Level 1 Membuat Laporan**

Pada DFD Level 1 Membuat laporan terdapat dua proses yaitu yaitu proses memilih laporan dan mencetak laporan. Pada proses memilih laporan, data yang telah tersimpan akan diproses dan dipilih sesuai yang dibutuhkan untuk kemudian dibuat menjadi laporan. Kemudian laporan tersebut dicetak dan diberikan kepada manajer.

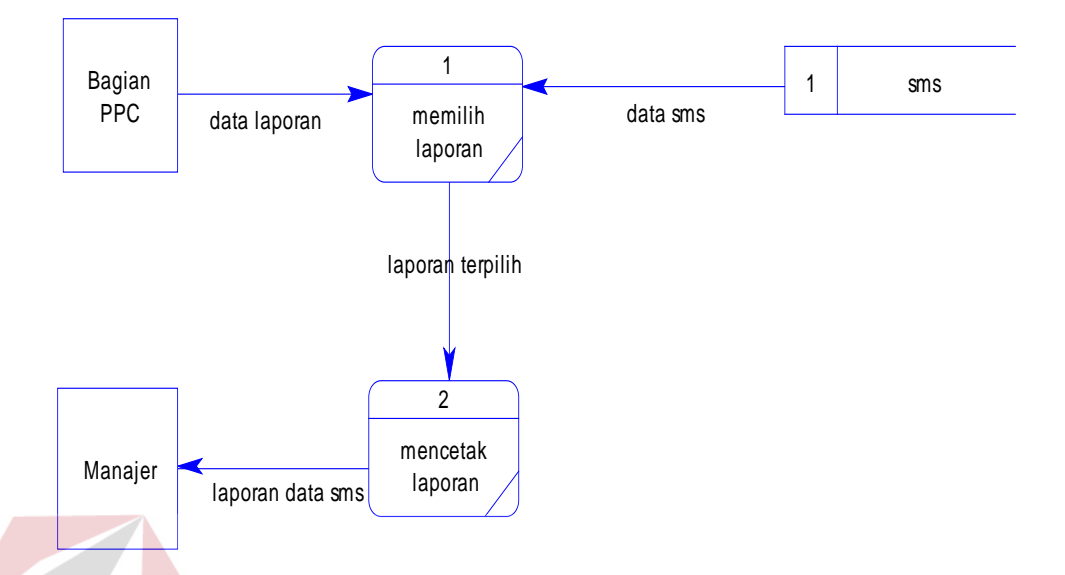

Gambar 4.7 *Data Flow Diagram* Level 1 Membuat Laporan

### **4.2.3** *Entity Relationship Diagram*

*Entity relationship diagram* (ERD) dari Sistem Informasi pengelolaan pencatatan inventori yang terdiri dari *Conceptual Data Model* (CDM) dan *Physical Data Model* (PDM) dijelaskan pada gambar 4.8 dan gambar 4.9.

### **A.** *Conceptual Data Model* **(CDM)**

Pada ERD *Conceptual Data Model* (CDM) dapat dijelaskan hubungan kardinalisasi yang terjadi antar tabel.

Untuk lebih detailnya dapat dilihat pada gambar 4.8. yang menjelaskan tentang *conceptual data model* dari sistem informasi pengelolaan pencatatan inventory dengan sms *gateway*.

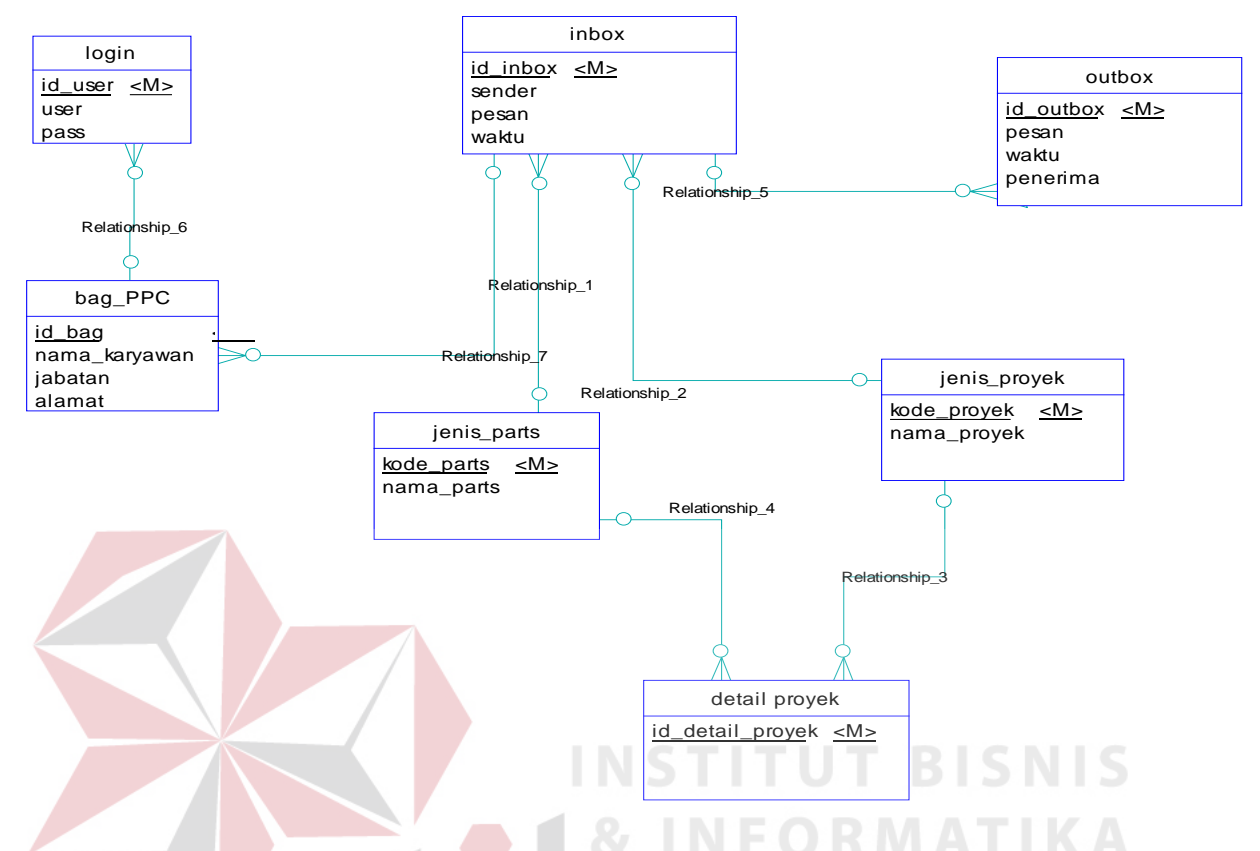

Gambar 4.8 *Entity Relationship Diagram Conceptual Data Model*

## **B.** *Physical Data Model* **(PDM)**

*Physical Data Model* (PDM) Sistem Informasi Pengelolaan pencatatan inventori dapat dilihat pada gambar 4.9. *Physical data model* merepresentasikan tabel-tabel yang digunakan dalam Sistem Informasi Perpustakaan beserta dengan tipe data dan panjang masing-masing tipe data tersebut. Terdapat tujuh macam table yang terbentuk pada PDM ini. Yaitu *login, inbox, outbox*, bag\_ppc, jenis *parts*, jenis proyek dan detail proyek

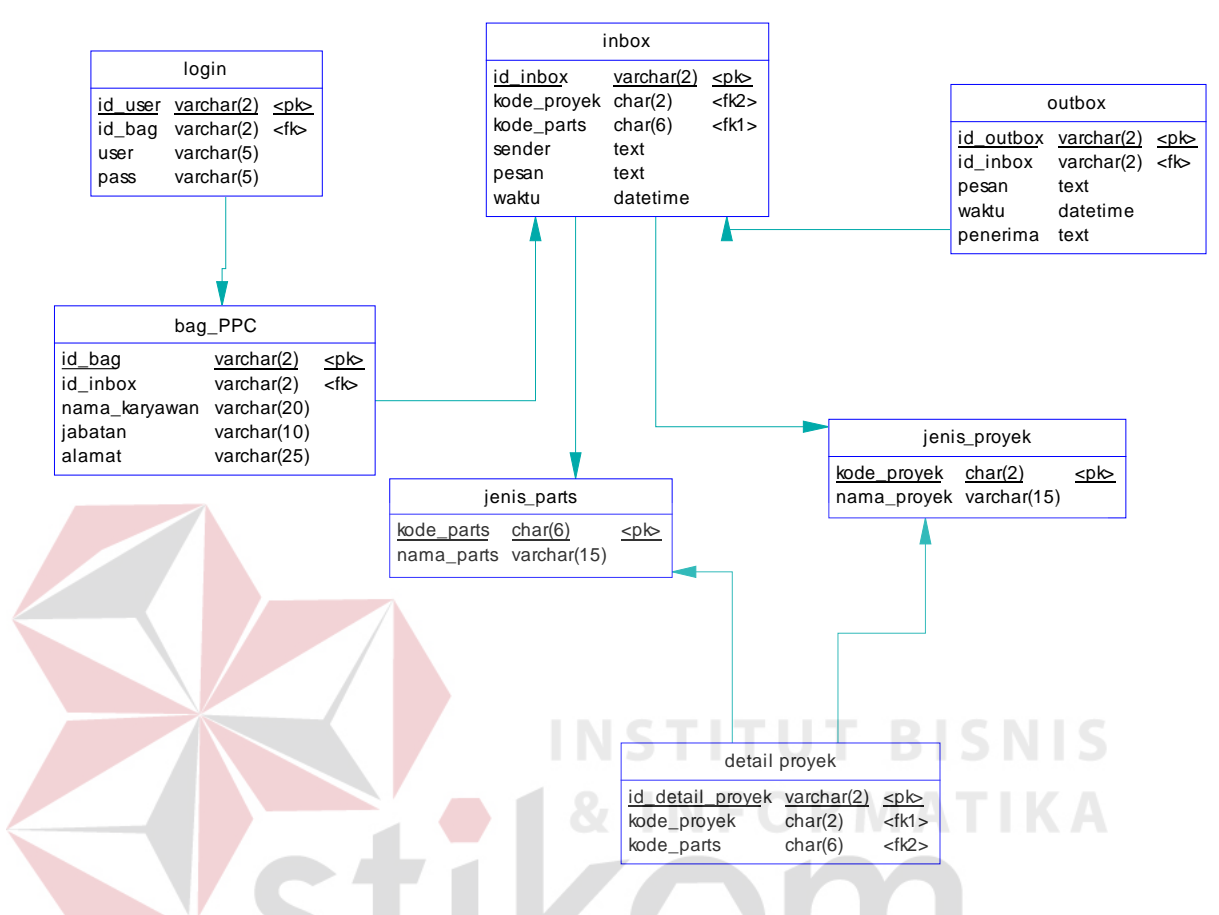

Gambar 4.9 *Entity Relationship Diagram Physical Data Model*

SURABAYA

## **4.2.4 Struktur Tabel**

Suatu rancangan *database* harus disesuaikan dengan DFD dan ERD yang telah dibuat, dimana *database* tersebut harus sesuai dengan kebutuhan informasi yang diperlukan oleh user.

Adapun struktur *database* yang digunakan sengan menggunakan sistem database MYSql dalam aplikasi ini adalah :

- 1. Nama Tabel : Login
	- Primary Key : ID\_USER

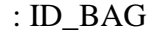

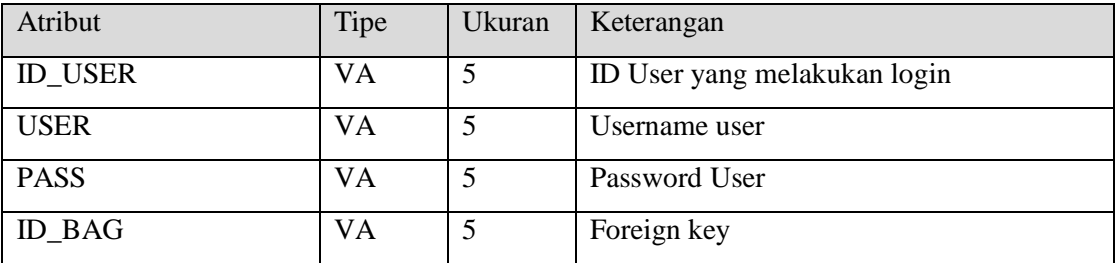

Tabel 4.1 Tabel Login

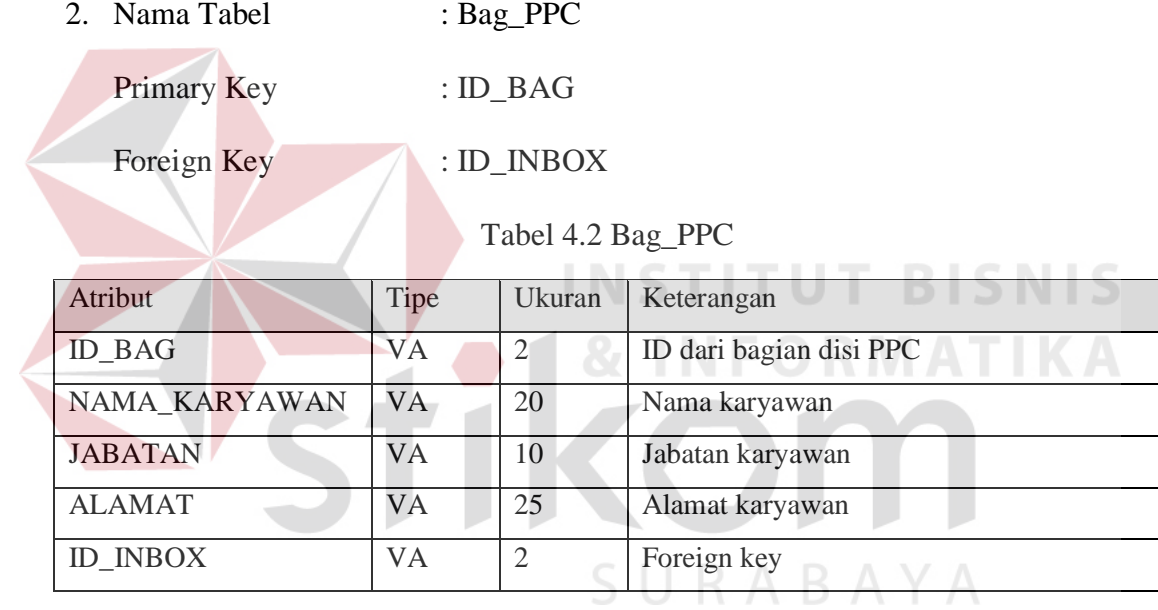

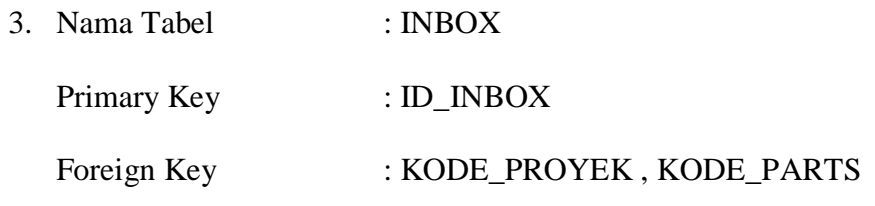

# Tabel 4.3 Tabel Inbox

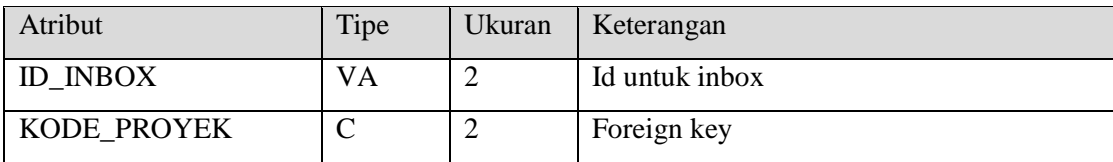

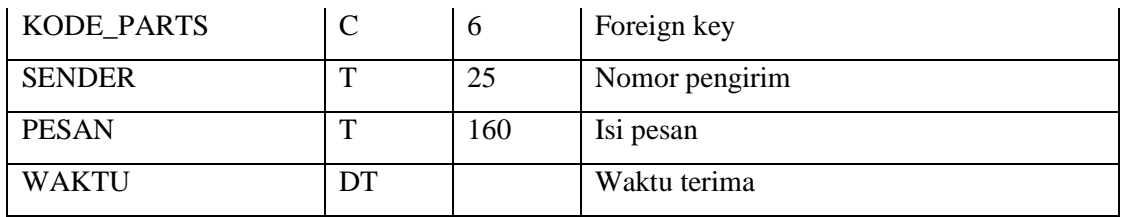

4. Nama Tabel : OUTBOX

Primary Key : ID\_OUTBOX

Foreign Key : ID\_INBOX

### Tabel 4.4 Tabel Outbox

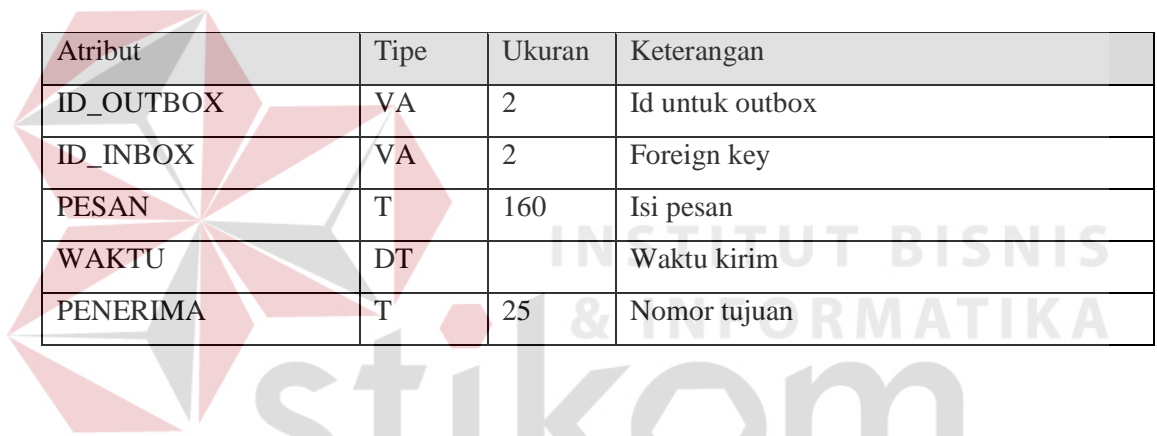

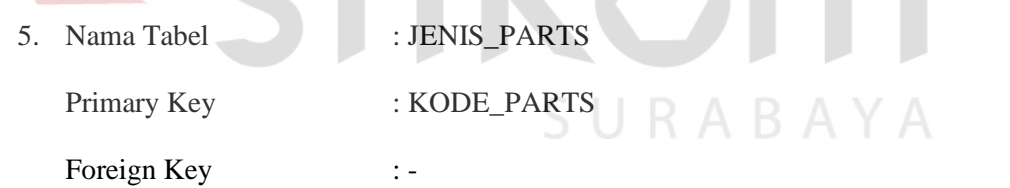

## Tabel 4.5 Tabel Jenis Parts

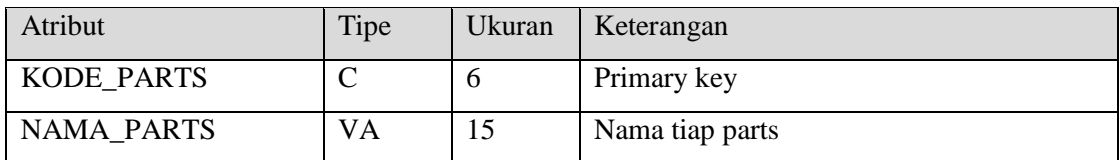

6. Nama Tabel : JENIS\_PROYEK

Primary Key : KODE\_PROYEK

Foreign Key : -

Tabel 4.6 Tabel Jenis Proyek

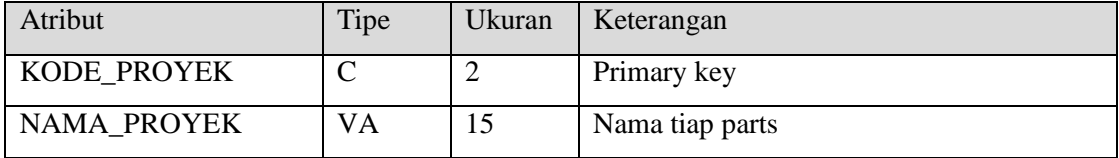

7. Nama Tabel : DETAIL\_PROYEK

Primary Key : ID\_DETAIL\_PROYEK

Foreign Key : KODE\_PROYEK, KODE\_PARTS

Tabel 4.7 Tabel Detail Proyek

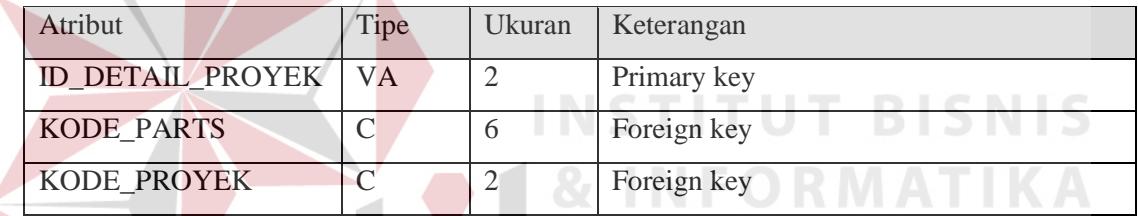

# **4.2.5 Desain I/O (***Input/Output***)**

Desain *input* dan *output* sistem informasi pegelolaan pencatatan inventory dengan sms *gateway* adalah sebagai berikut:

A. Form Login

Pada form ini *user* bisa memasukan *user* dan password untuk mulai melakukan akses kedalam aplikasi

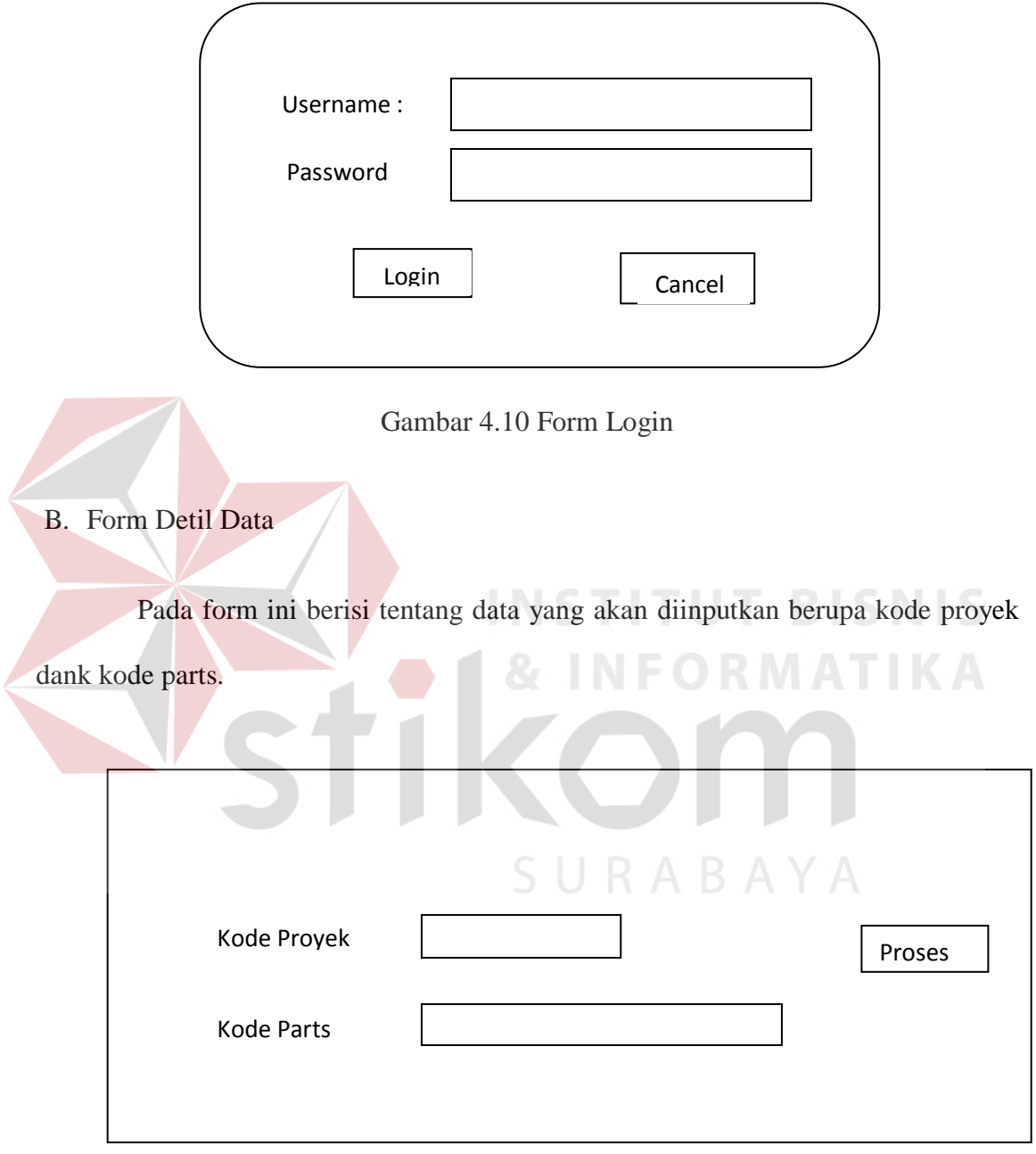

Gambar 4.11 Form Detil Data

# C. Form Laporan

Pada form ini akan berisi data inputan yang berupa bulan yang akan digunakan untuk melihat laporan pada bulan tersebut.

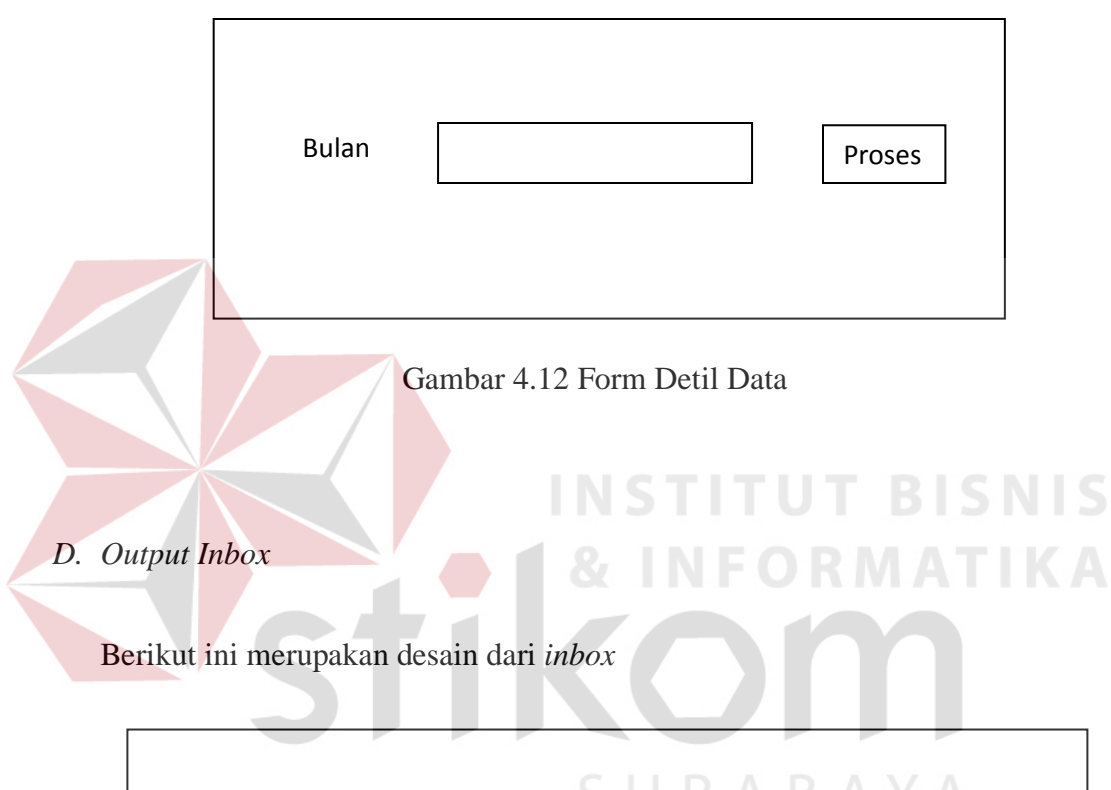

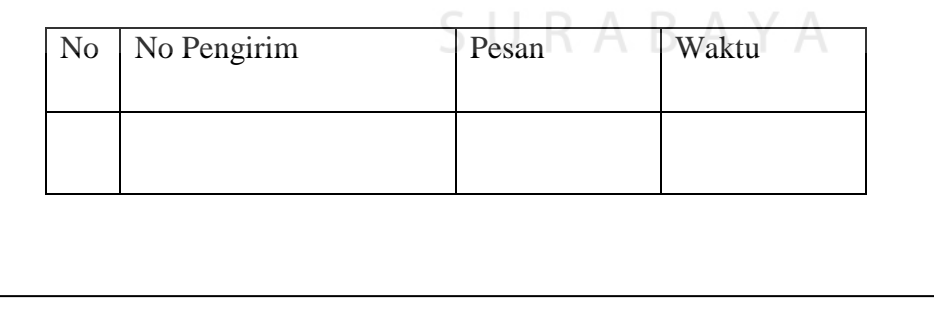

Gambar 4.13 *Inbox*

# *E. Output Outbox*

Berikut ini merupakan desain dari *Outbox*

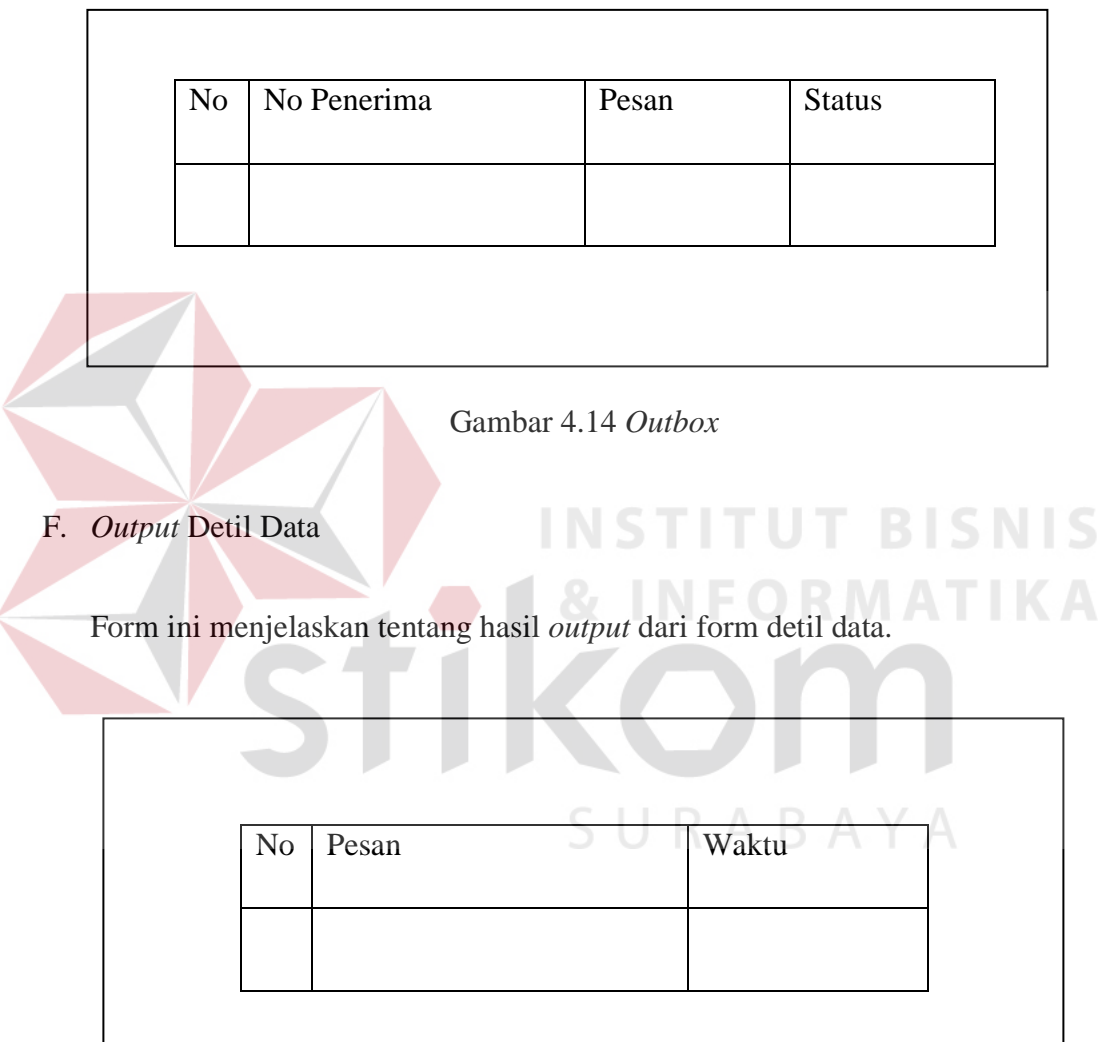

Gambar 4.15 *Output* Detil Data

# G. *Output* Laporan

Form ini menjelaskan tentang hasil *output* dari form Laporan.

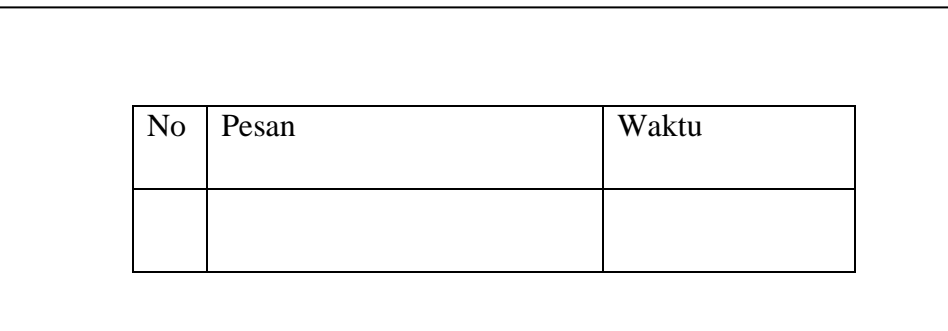

### Gambar 4.16 *Output* Laporan

# **4.3 Implementasi Sistem**

Implementasi sistem ini akan menjelaskan detil dari aplikasi Sistem Informasi Perpustakaan, mulai dari spesifikasi *hardware* / *software* pendukung, cara installasi program, serta fitur-fitur yang terdapat pada aplikasi.

# **4.3.1 Kebutuhan Sistem**

Pada tahap ini, dijelaskan mengenai implementasi dari perangkat lunak yang SURABAYA

harus dipersiapkan oleh pengguna.

Adapun perangkat lunak yang digunakan adalah :

- 1. Xampp versi 1.7.3
- 2. *Software* instalasi Modem / HP
- 3. Perlengkapan untuk membangun SMS *Gateway*

Untuk perangkat keras, minimal pengguna harus mempersiapkan spesifikasi sebagai berikut:

- 1. Processor Pentium IV 1.8 Ghz
- 2. Memory 512 MB
- 3. Harddisk 80 GB

### **4.3.2 Cara Instalasi Program**

Dalam tahap ini pengguna harus memperhatikan dengan benar terhadap penginstallan perangkat lunak.

Berikut langkah-langkah penginstallan : **T BISNIS** 

- 1. Install Xampp
- 2. Install *software* untuk modem / hp
- 3. Install *software* Gammu

Setelah melakukan pengisntallan, lakukan langkah berikut ini :

- 1. Letakkan folder yang berisi program ini kedalam direktori C:/xampp/htdocs/.
- 2. Buatlah *database* dengan menggunakan *database* sms.sql yang tersedia di dalam folder.
- 3. Lakukan setting terhadap gammu terlebih dahulu sesuai dengan petunjuk yang banyak beredar di buku maupun internet
- 4. Jalankan *Services* gammu kemudian jalankan Xampp anda
- 5. Jalankan File Form\_login dari direktori xampp anda

# **4.3.3 Petunjuk Penggunaan Program**

Dibawah ini merupakan petunjuk penggunaan fitur-fitur yang terdapat pada Sistem Informasi pengelolaan pencatatan inventory dengan sms *gateway* :

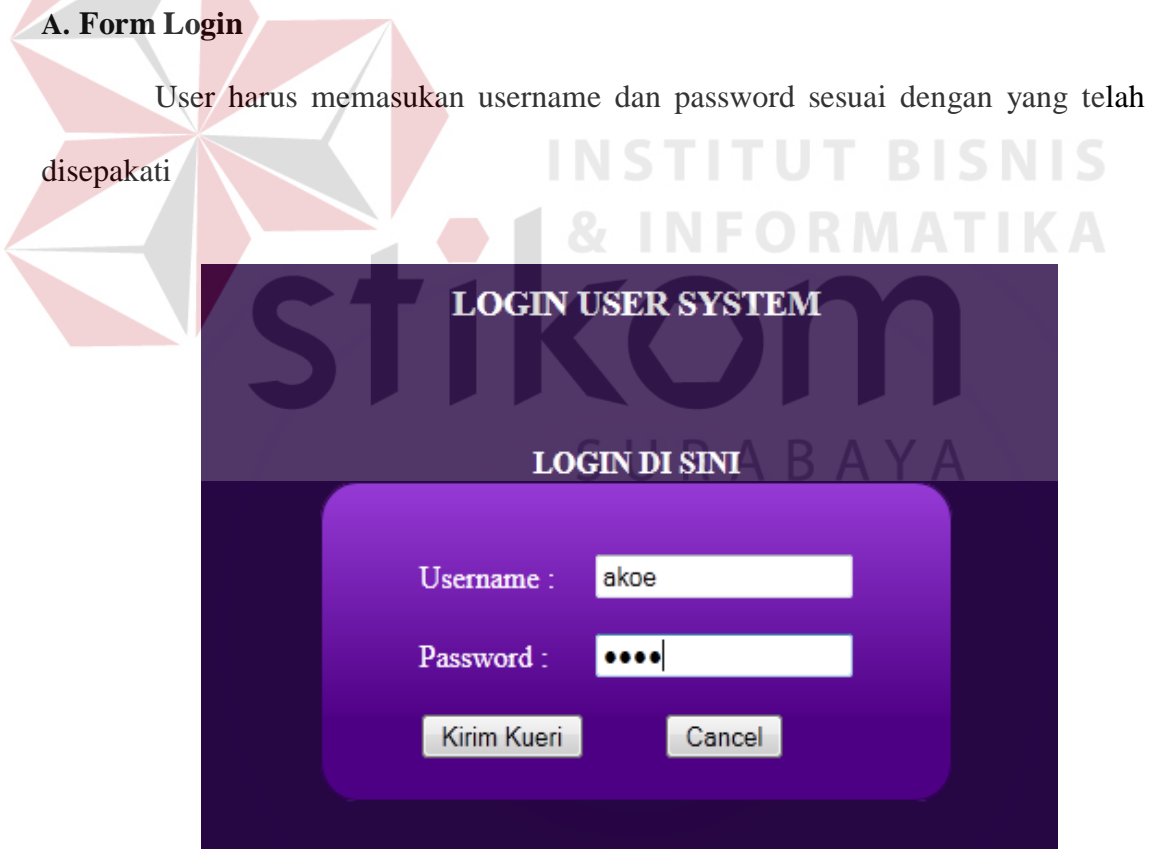

Gambar 4.17 Login

Jika user salah memasukan username atau password ataupun jika tidak diisi maka progam akan menampilkan alert seperti berikut ini, dan login harus diulang kembali

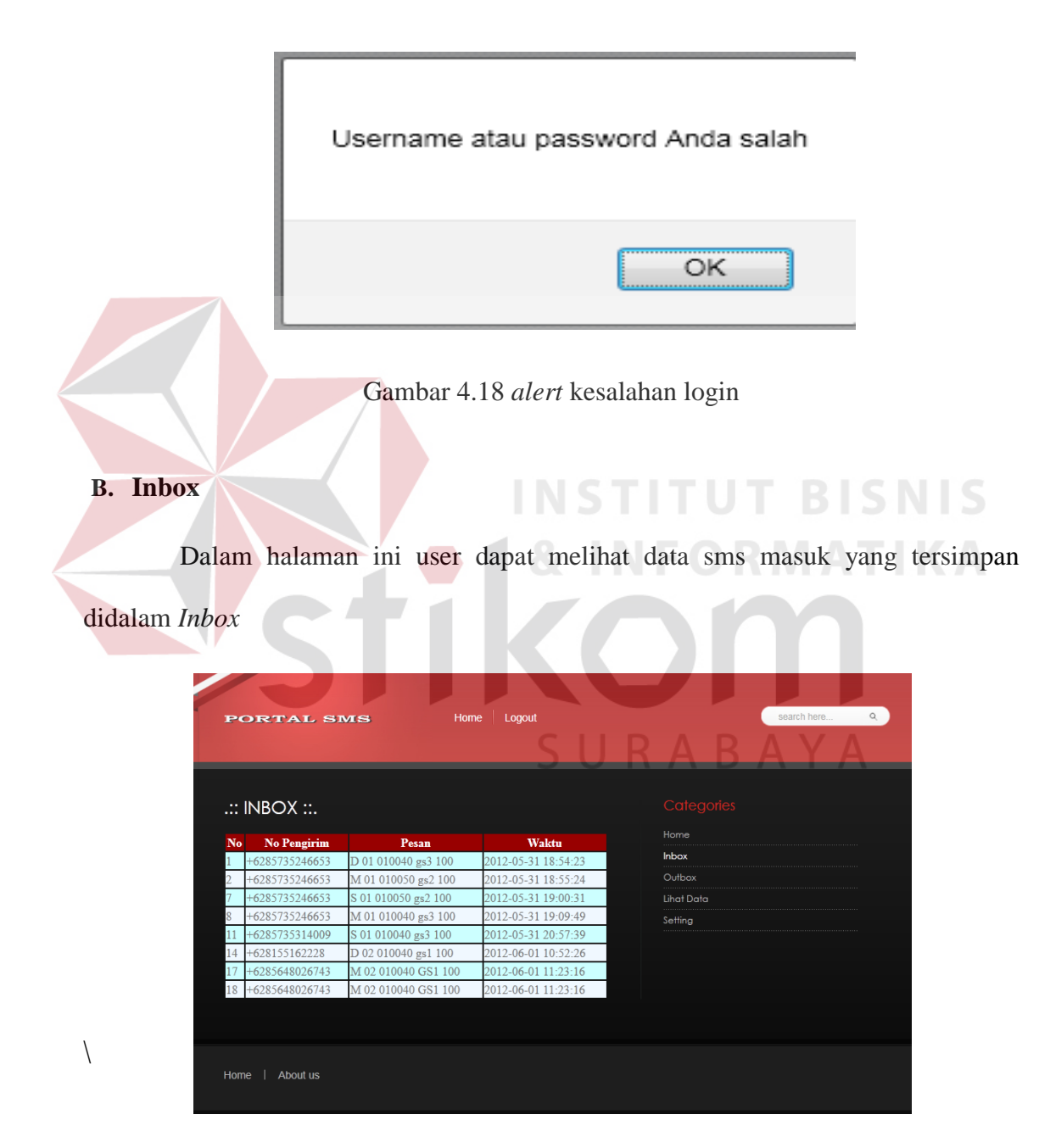

Gambar 4.19 halaman *Inbox*

Data yang ditampilkan dalam halaman *inbox* ini berupa No pengirim pesan kemudian pesan yang dikirimkan oleh si pengirim serta waktu yang tercatat secara realtime kapan terjadinya proses pesan disimpan. Dalam halaman *inbox* ini data yang ditampilkan hanya data yang berisi format benar, hal tersebut dilakukan secara otomatis oleh sistem yang telah dibuat. Sehingga data-data yang berada di halaman *inbox* adalah data yang sudah benar.

### **C. Outbox**

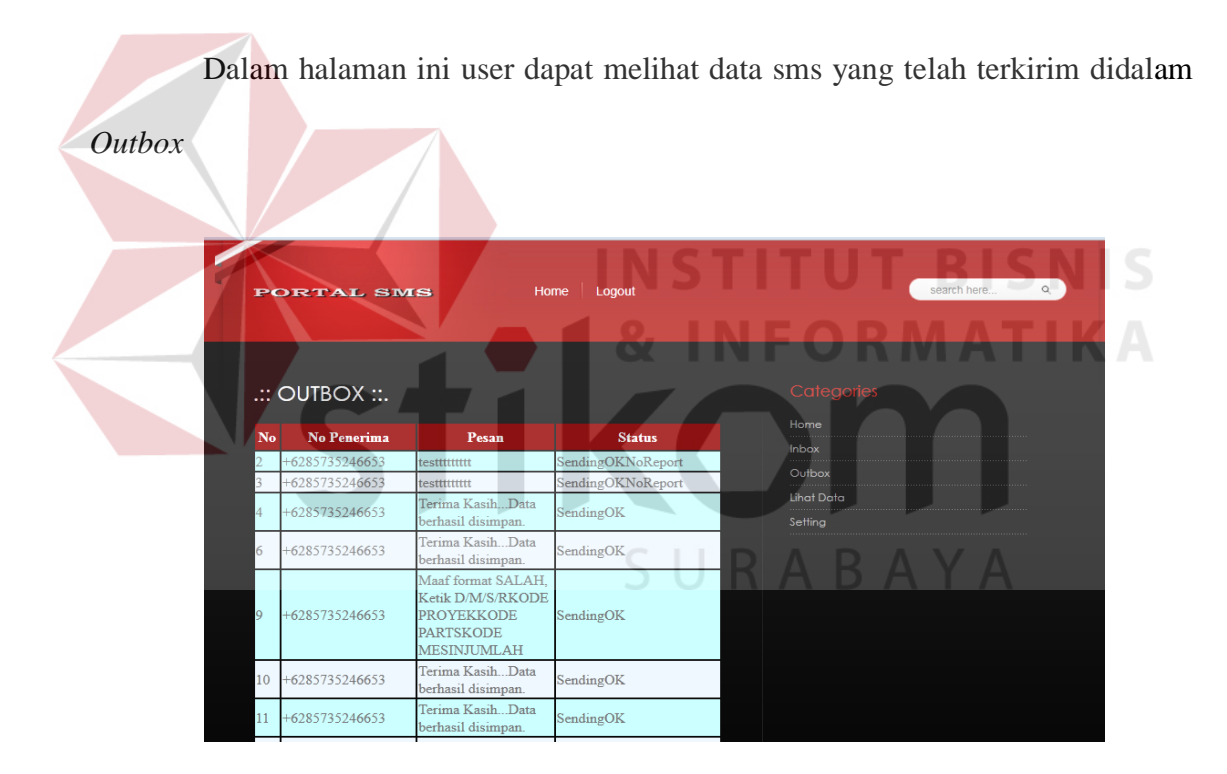

Gambar 4.20 halaman *Outbox*

Pada halaman *outbox* ini akan ditampilkan no penerima sms, isi pesan serta status pengiriman pesan. Dalam kolom pesan akan ditampilkan semua data sms yang terkirim. Sms terkirim akan dilakukan secara otomatis oleh sistem baik format salah maupun benar. Namun isi pesan untuk format penulisan yang benar tentu saja berbeda dengan format penulisan sms yang salah.

### **D. Detil Data**

Pada halaman ini user harus memasukan kode proyek dan kode *parts* untuk dapat melihat detil data

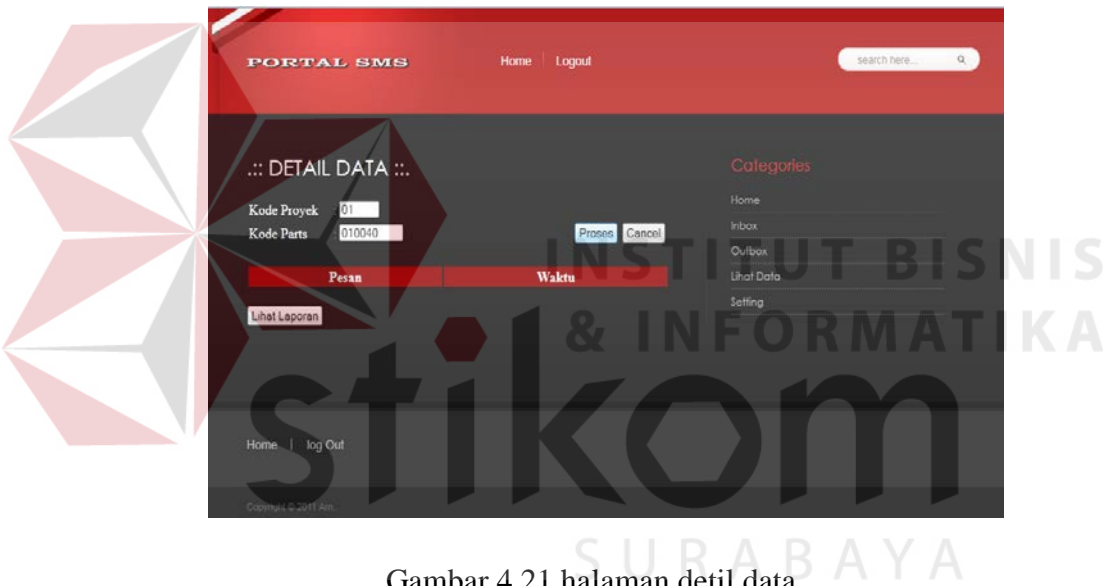

Gambar 4.21 halaman detil data

Setelah kode proyek dan kode *parts* dimasukkan maka selanjutnya klik tombol proses untuk melihat detil data

Jika data yang diinputkan tidak tersedia maka sistem akan menampilkan pesan bahwa data yang dicari tidak tersedia berikut ini

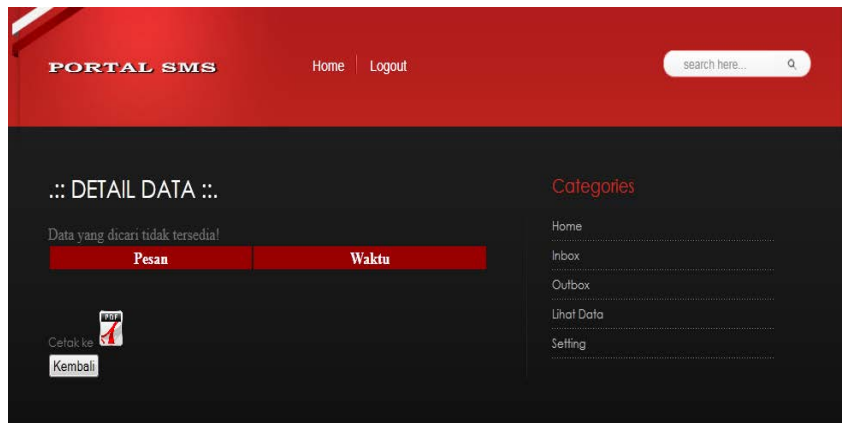

Gambar 4.22 detail data tidak tersedia

# **E. Laporan**

Jika tombol lihat laporan diklik maka akan muncul halaman berikut, yang kemudian harus diisikan pilihan bulan agar dapat menampilkan data sesuai bulan **TUT BISNIS** yang dipilih

 $\geq$ 

**& INFORMATIKA** 

| .:: DETAIL LAPORAN ::.                            |       | Categories        |
|---------------------------------------------------|-------|-------------------|
|                                                   |       | Home              |
| Masukan Bulan dalam format angka e.g Januari = 01 |       | <b>Inbox</b>      |
| 05<br>Pilih Bulan<br>Proses Cancel                |       | Outbox            |
|                                                   |       | <b>Lihat Data</b> |
|                                                   |       | Setting           |
| Pesan                                             | Waktu |                   |

Gambar 4.23 detail laporan

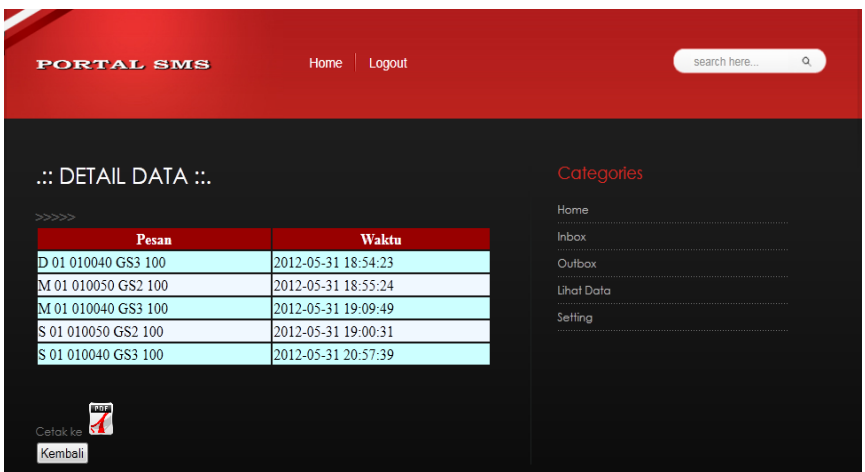

Gambar 4.24 hasil detail laporan

Sistem akan menampilkan data sesuai dengan bulan yang telah dipilih dan kemudian manajer dapat mencetak melalui format pdf dengan mengeklik ikon pdf yang telah tersedia **INSTITUT BISNIS** 

Jika data yang diinputkan tidak tersedia maka akan menampilkan seperti

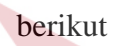

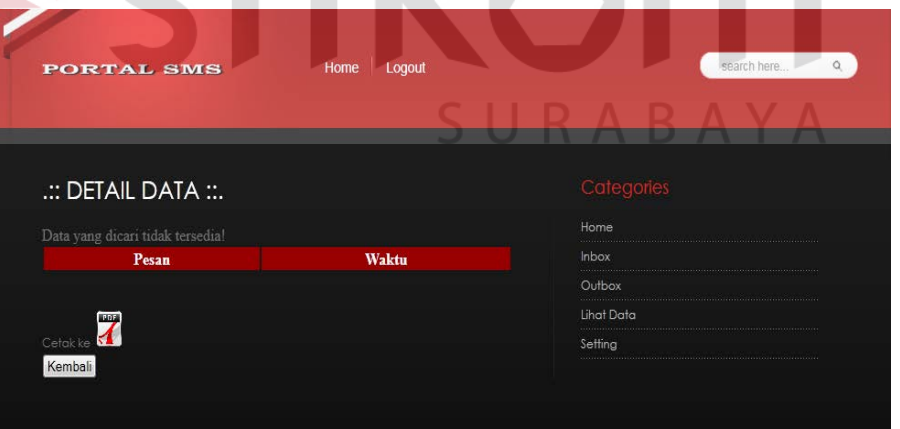

Gambar 4.25 hasil detail laporan tidak tersedia

## **4.4 Evaluasi Uji Coba Sistem**

Evaluasi dan uji coba sistem bertujuan untuk memastikan bahwa aplikasi telah dibuat dengan benar sesuai dengan kebutuhan dan fungsi-fungsi yang ada pada aplikasi dan berjalan seperti yang diharapkan. Dengan adanya uji coba ini, diharapkan kekurangan atau kelemahan aplikasi dapat diperbaiki sebelum diimplementasikan secara nyata.

### **4.4.1 Uji Coba Fitur Dasar Sistem**

## **A. Desain Uji Coba Fitur Form** *Login*

Proses *login* dilakukan dengan cara menginputkan *username* dan *password*. Data *login* yang digunakan dapat dilihat pada gambar tabel 4.8.

| <b>Test</b><br>Case | Tujuan                                                         | <b>Input</b>                                                                  | Output Diharapkan                   |
|---------------------|----------------------------------------------------------------|-------------------------------------------------------------------------------|-------------------------------------|
| 1.                  | Deskripsi username<br>dan password yang<br>valid.              | Menginputkan data<br>$login : username =$<br>akoe, <i>password</i> =<br>1234. | N B A Y A<br>Masuk ke halaman utama |
| $\overline{2}$      | Deskripsi username<br>dan <i>password</i> yang<br>tidak valid. | Menginputkan data<br>$login:$ username $=$<br>$password =$                    | Muncul pesan "maaf Login"<br>gagal" |

Tabel 4.8. Desain Uji Coba Fitur Form Login

Uji coba pada fitur detail data dilakukan untuk memastikan bahwa proses lihat data telah berjalan dengan baik. Hasil dari proses uji coba ini dapat dilihat pada tabel 4.9.

| <b>Test</b><br>Case | Tujuan                                                                                | <b>Input</b>                                                                         | Output Diharapkan                                      |
|---------------------|---------------------------------------------------------------------------------------|--------------------------------------------------------------------------------------|--------------------------------------------------------|
| $\mathbf{1}$        | Melihat data pesan<br>berdasarkan kode<br>proyek dan kode parts<br>valid              | Menginputkan kode<br>proyek kemudian<br>kode parts dan<br>mengeklik tombol<br>proses | Muncul data yang telah<br>dipilih<br><b>IUT BISNIS</b> |
| $\overline{2}$      | Melihat data pesan<br>berdasarkan kode<br>proyek dan kode <i>parts</i><br>tidak valid | Tidak melakukan<br>input atau hanya<br>salah satu dari kode<br>yang diminta          | Muncul pesan "Data yang<br>dicari tidak tersedia"      |

Tabel 4.9. Desain Uji Coba Fitur Detail data

# **4.4.3 Desain Uji Coba Fitur Cetak PDF**

Uji coba pada fitur Cetak PDF dilakukan untuk memastikan bahwa proses cetak PDF telah berjalan dengan baik. Hasil dari proses uji coba ini dapat dilihat pada gambar tabel 4.10.

| <b>Test</b><br>Case | Tujuan                                                        | <b>Input</b>                                      | <i><b>Output Diharapkan</b></i>   |
|---------------------|---------------------------------------------------------------|---------------------------------------------------|-----------------------------------|
|                     | Mencetak data<br>yang dipilih<br>kedalam format<br><b>PDF</b> | Melakukan klik<br>pada tombol cetak<br><b>PDF</b> | Data tercetak dalam<br>format PDF |

Tabel 4.10 Desain Uji Coba Fitur Cetak PDF

### **4.5 Analisa Hasil Uji Coba**

## **4.5.1 Analisa Hasil Uji Coba Fitur Dasar Sistem**

Fitur-fitur dasar sistem dinilai layak jika keseluruhan hasil uji coba ini sesuai dengan *output* yang diharapkan. Dari serangkaian uji coba yang telah dilakukan pada fitur-fitur dasar sistem diperoleh kesimpulan bahwa keseluruhan pengujian terhadap aplikasi tersebut telah berjalan dengan baik dan tidak terdapat *error*.

## **4.5.2 Analisa Hasil Uji Coba Validasi Sistem**

Analisa hasil uji coba validasi sistem dilakukan untuk mengetahui dan menganalisa apakah fungsi-fungsi utama yang ada dalam sistem dengan inputan keseluruhan daya yang ada telah berjalan sebagaimana mestinya sesuai dengan keinginan dan kebutuhan dari pengguna aplikasi.